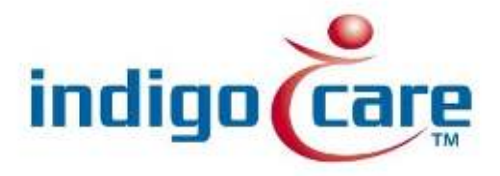

## **Netrix- Suicide check integration**

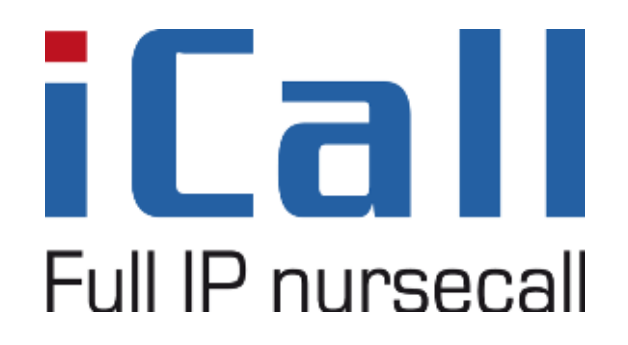

Netrix- Suicide check integration Klik hier als u tekst wilt invoeren.

11/09/2013

#### **Copyright**

This document may not be copied in whole or in part or otherwise reproduced without prior written consent from IndigoCare Europe or IndigoCare USA, except where specifically permitted under international copyright law.

#### **Disclaimer**

The information in this document is subject to change without notice. IndigoCare Europe or IndigoCare USA assumes no responsibility for inaccuracies or omissions and specifically disclaims any liabilities, losses, or risks, personal or otherwise, incurred as a consequence, directly or indirectly, of the use or application of any of the contents of this document. For the latest documentation, contact IndigoCare Europe or Indigocare USA.

This publication may contain examples of screen captures and reports or database used in daily operations. Examples may include fictitious names of individuals and companies. Any similarity to names and addresses of actual businesses or persons is entirely coincidental.

All examples of patient information in this document are fictitious. Any resemblance to a real patient or facility is purely coincidental. The owners and users of this product are solely responsible for complying with all applicable patient information laws. The users, by their use of this product, agree to indemnify the manufacturer and/or seller of this product against all claims, litigation, and suits filed for patient information violations.

#### **Intended use**

Use this product only for the purpose it was designed for; refer to the data sheet and user documentation for details. For the latest product information, contact Indigocare Europe or IndigoCare USA.

This hardware installation guide is a working and supporting tool for certified engineers for installing and maintaining iCall installations.

#### **FCC compliance**

This equipment has been tested and found to comply with the limits for a Class B, pursuant to part 15 of the FCC Rules. These limits are designed to provide reasonable protection against harmful interference when the equipment is operated in a commercial environment. This equipment generates, uses, and can radiate radio frequency energy and, if not installed and used in accordance with the instruction manual, may cause harmful interference to radio communications.

You are cautioned that any changes or modifications not expressly approved by the party responsible for compliance could void the user's authority to operate the equipment.

# **Contact information**

1001 South Dairy Ashford, Suite 100 Schoebroe<br>Houston, TX 77077 3583 Paal Houston, TX 77077<br>USA

T: +1 713.595.6698<br>
F: +1 713.595.6699<br>
F: +32 11 247099 F: +1 713.595.6699<br>Email: usa@indigocare.com www.indigocare.com

IndigoCare Europe<br>Schoebroekstraat 48 Belgium

Email: [Europe@indigocare.com](mailto:Europe@indigocare.com)<br>www.indigocare.com

### **Content**

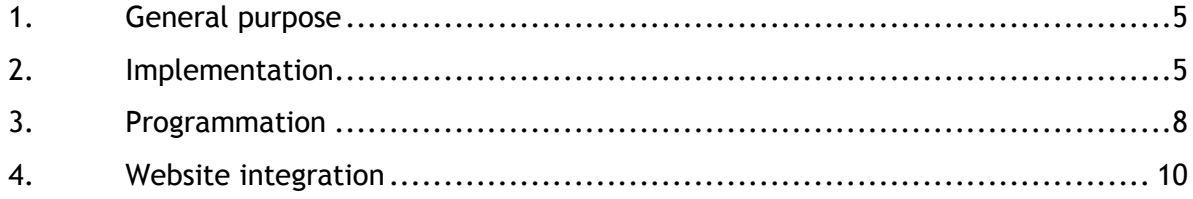

## <span id="page-4-0"></span>**1. General purpose**

This document describes the implementation, programming and testing of the Welfare-Suicide Check interface in the Netrix software. The goal is to monitor a selection of rooms, and automatically warn the appropriate person if there hasn't been an action in a room for a selected amount of minutes.

### <span id="page-4-1"></span>**2. Implementation**

To enable the Welfare-Suicide Check interface, go to Input-Output screen via the menu "Setup->Input-Output" and activate the interface ( license ). Select Suicide check and input the amount of minutes after which an alarm should be triggered if there haven't been any actions for a selected room.

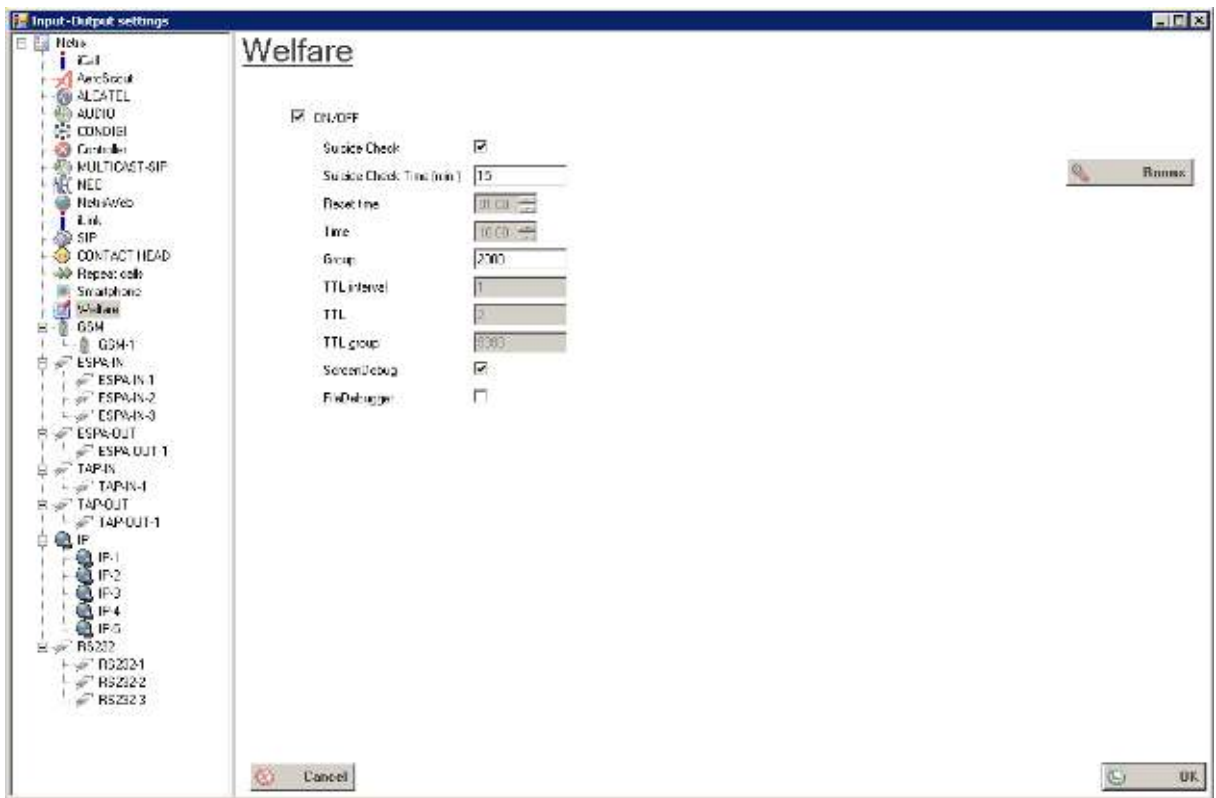

Group: The group number to be called when there hasn't been activity in a room after the "Suicide check Time".

ScreenDebug: check this box if you need a debug screen for this interface FileDebug: check this box to log the debug info

Errorlogging: Check this box to send errors to the errorlog.

### **Rooms**

Click on the Rooms button to edit the appropriate rooms.

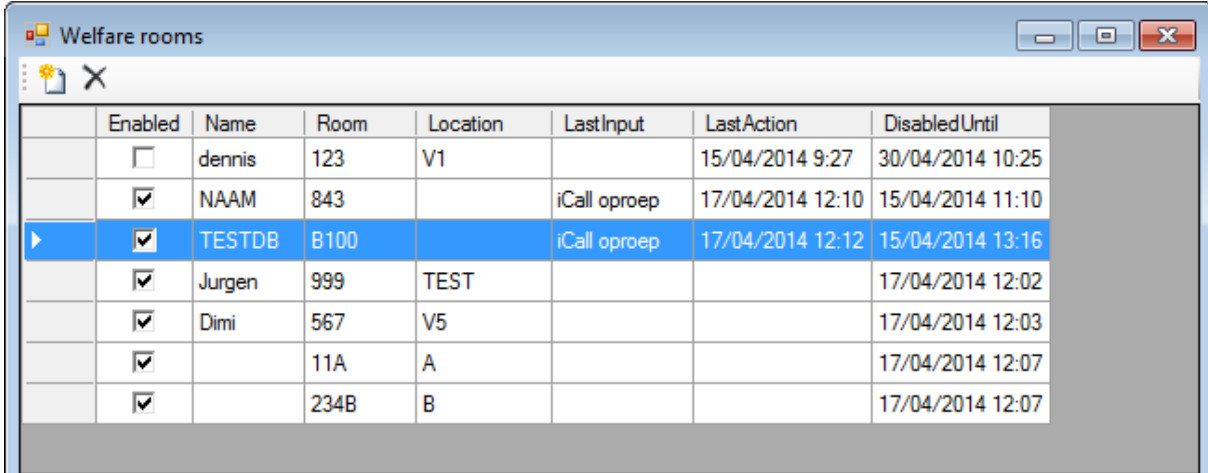

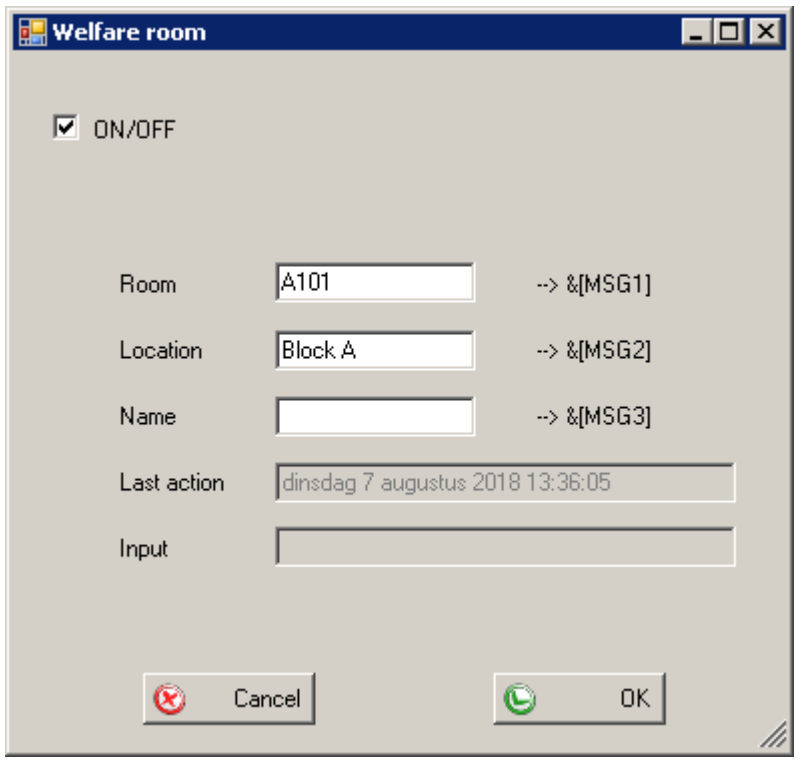

If a room hasn't been checked for x minutes, a group call will be triggered and room details (Room number, location, name) will be sent to this group.

The current state is displayed in a window in the main screen.

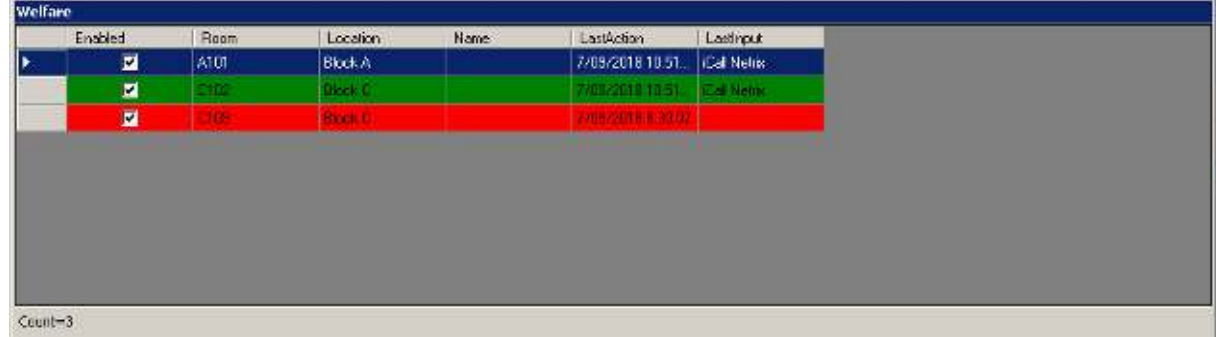

Red: Suicide check active (Message has been sent to group)

Green: Suicide check cancelled

With iCall, it is possible to set the appropriate room in a Suicide check state by broadcasting a Toilet status to this room. This action will change the room status, and hereby change the color in the Welare screen as well  $(\rightarrow$  back to green).

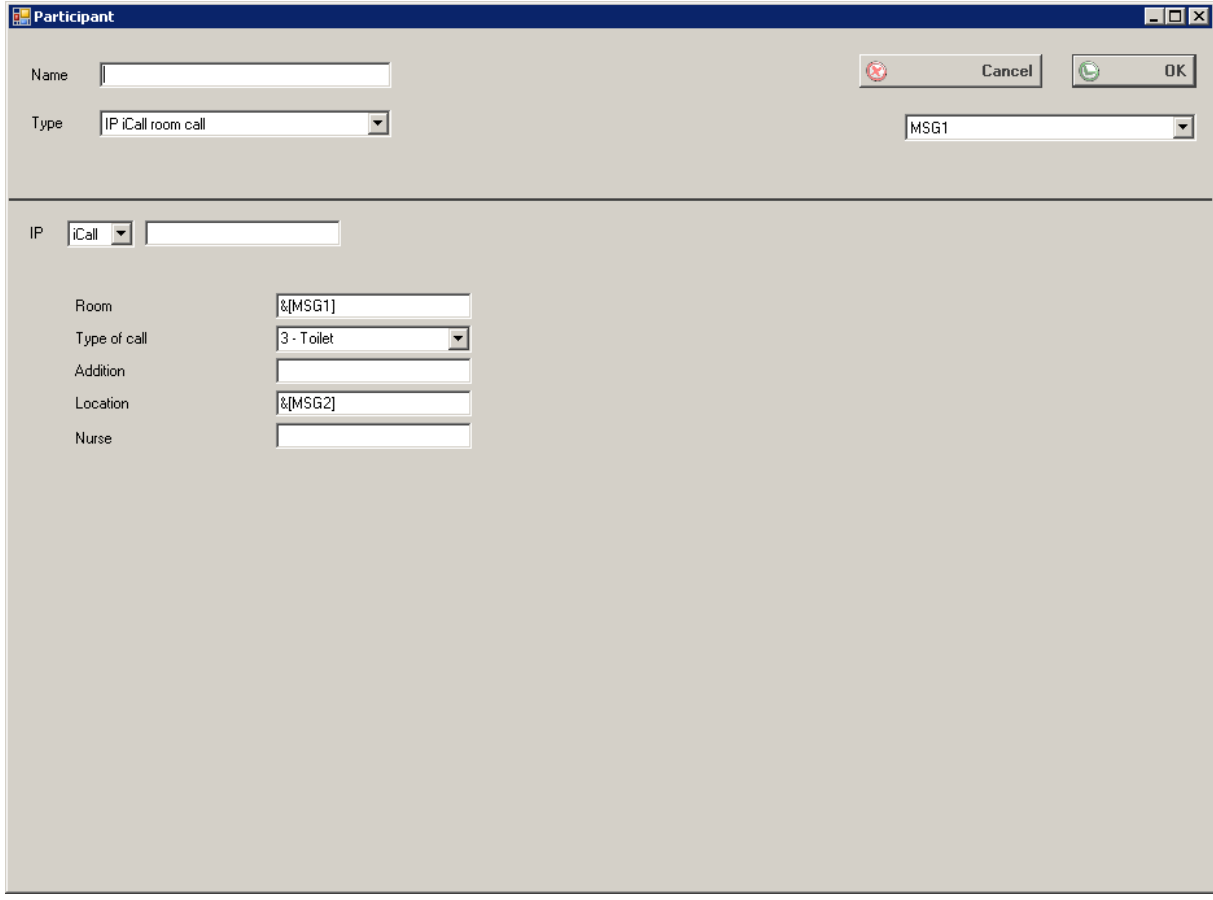

## <span id="page-7-0"></span>**3. Programmation**

To reset a room (register activity in a room), create or select a group and include a welfare message.

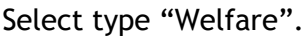

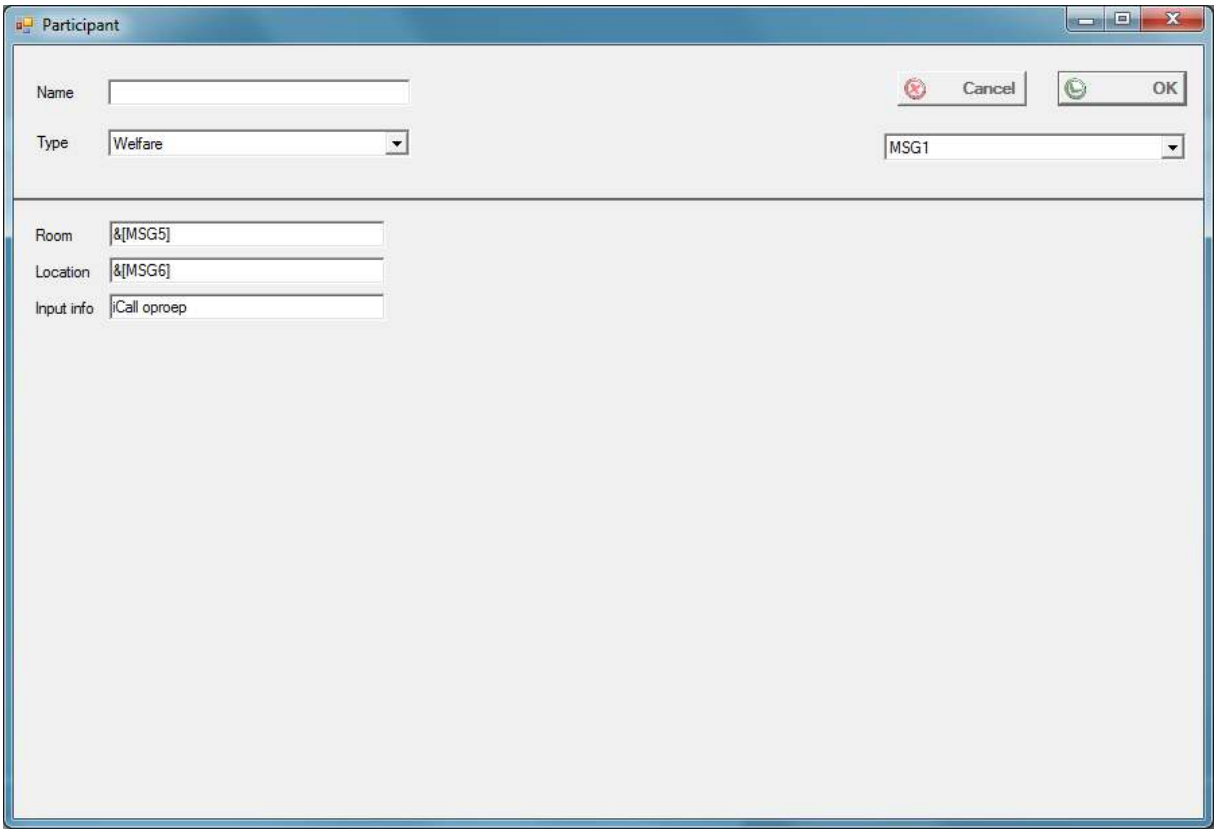

Room: the Room number

Location: The location of your room (can be left empty).

Room and location should match a room programmed in the Welfare setup (Input-Output)

Input info: additional info, for example to specify the source of the call.

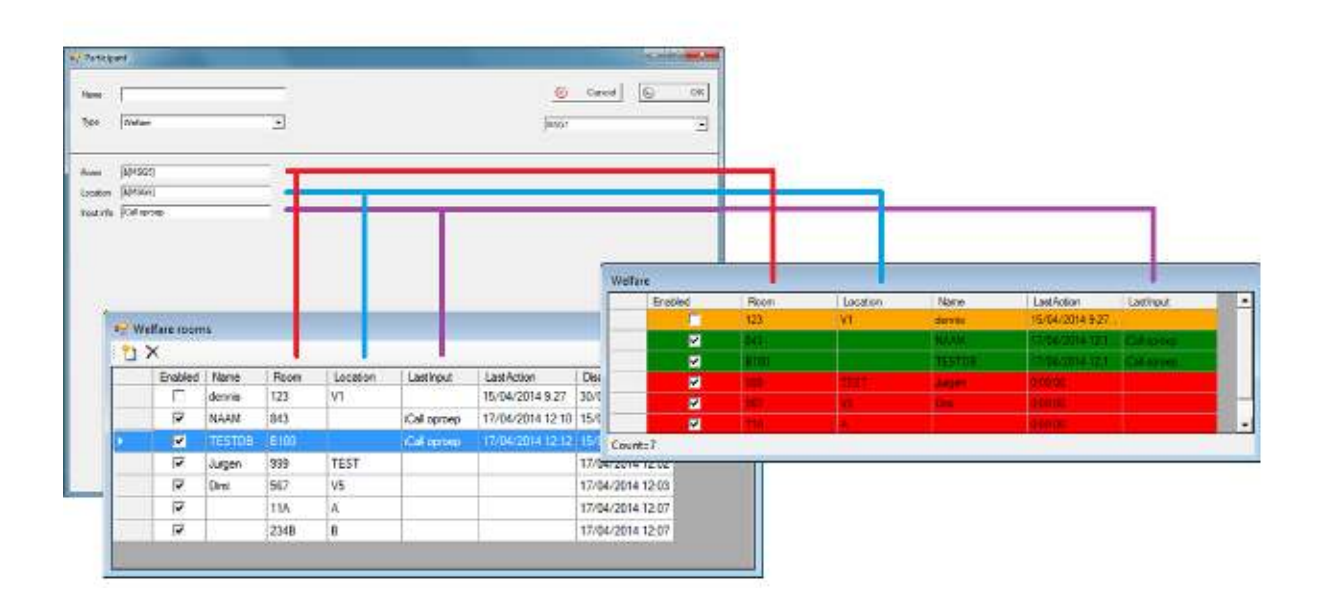

## <span id="page-9-0"></span>**4. Website integration**

To manage the rooms, also a website is available.

Browse to the Netrix website http://xxx.xxx.xxx.xxx/Netrix where xxx.xxx.xxx.xxx stands for the IP address of the Netrix. Log in with the appropriate credentials. If you have a valid license, an additional link "Welfare" will appear in the menu.

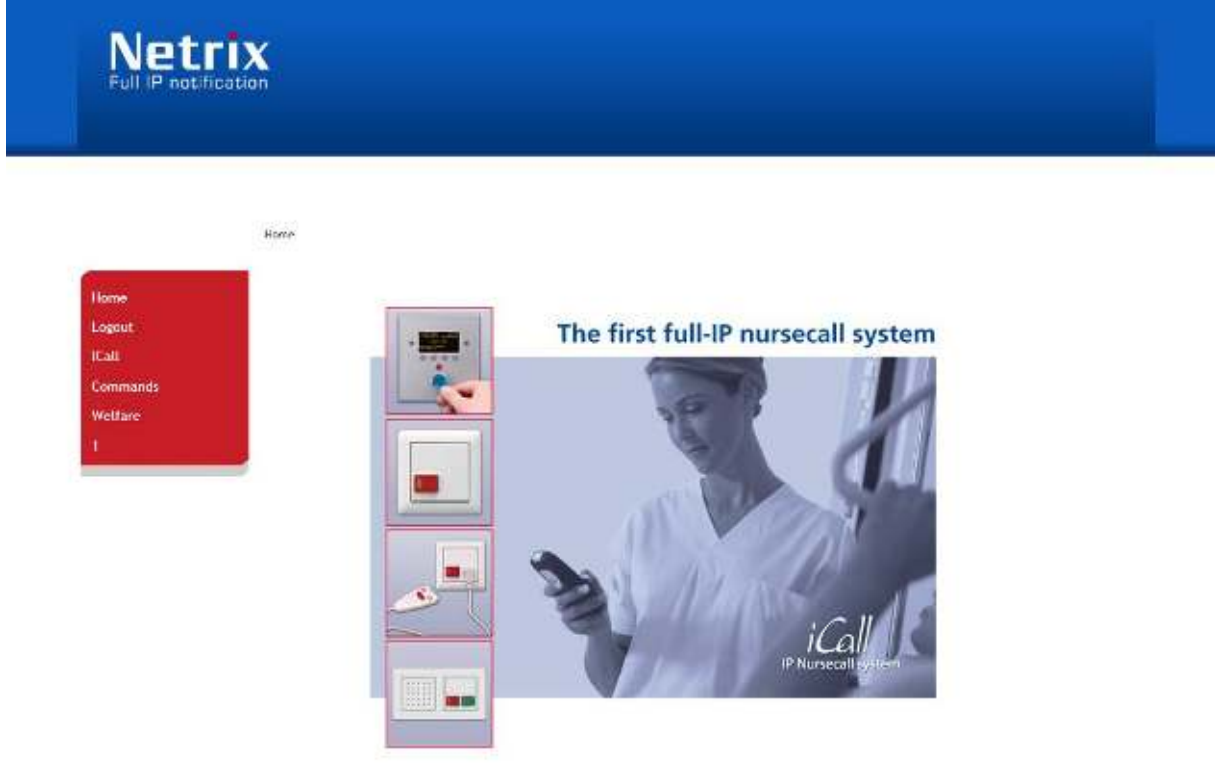

You can now manage the rooms.

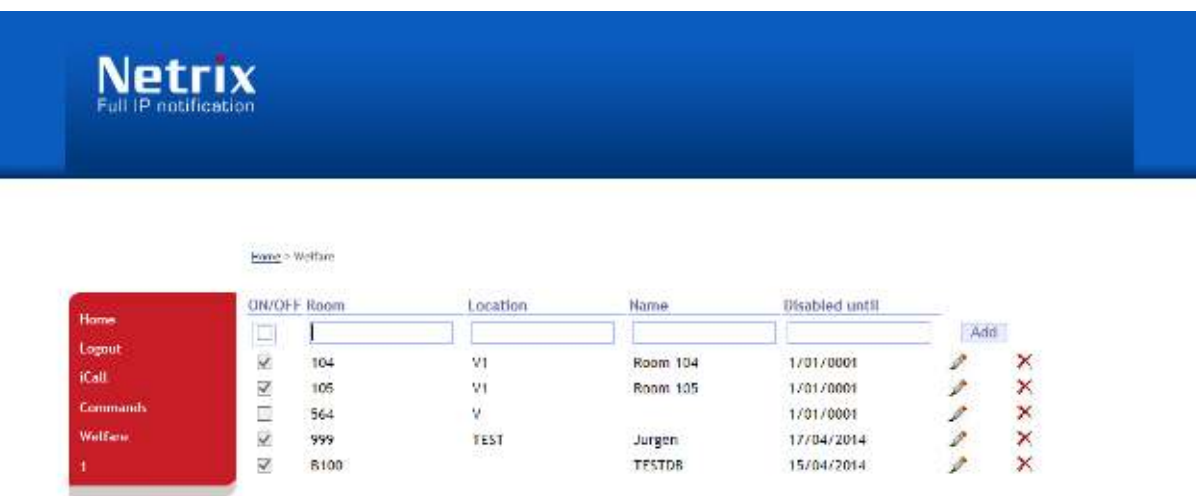

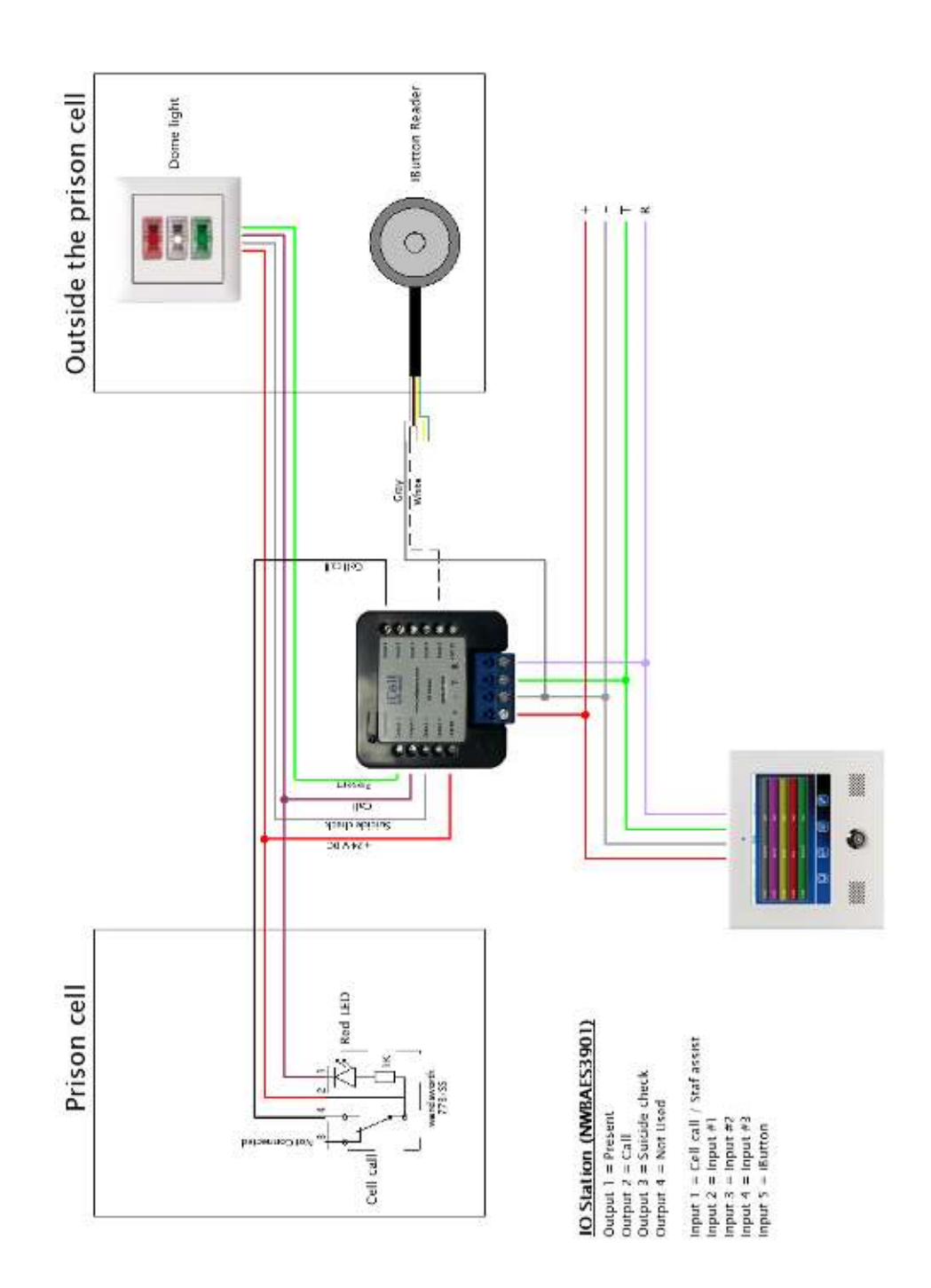